# GUIDE **DE PREMIERS SECOURS**

#### **ORDINATEUR** SMARTPHONE **TABLETTE** INTERNET

#### Personnes âgées, retraités Comment survivre Dans un monde numérique

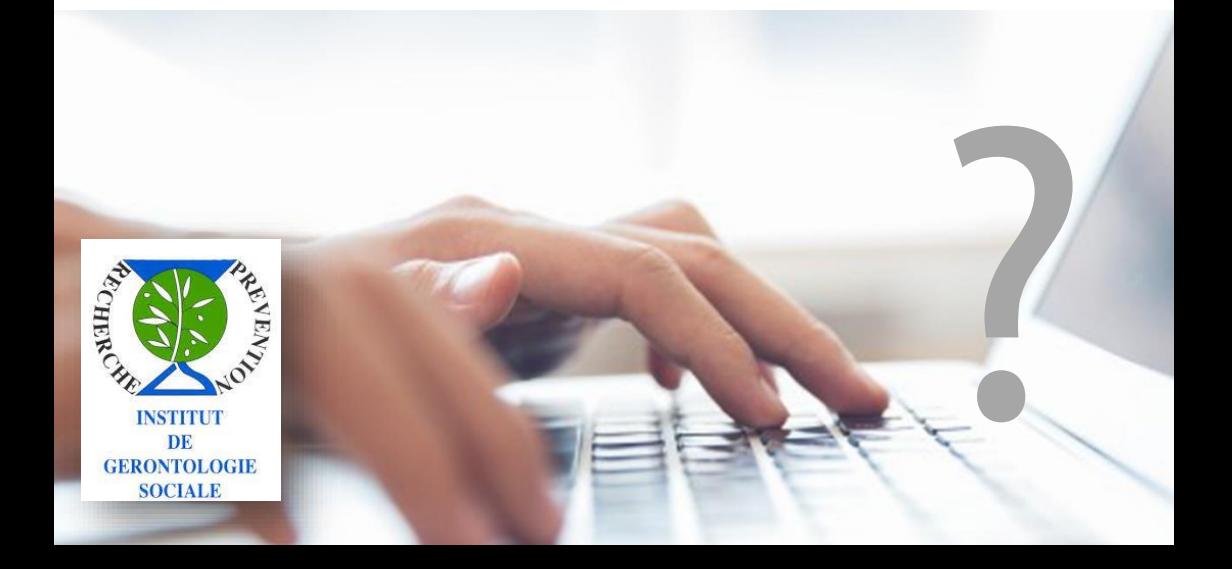

# **TABLE DES MATIERES**

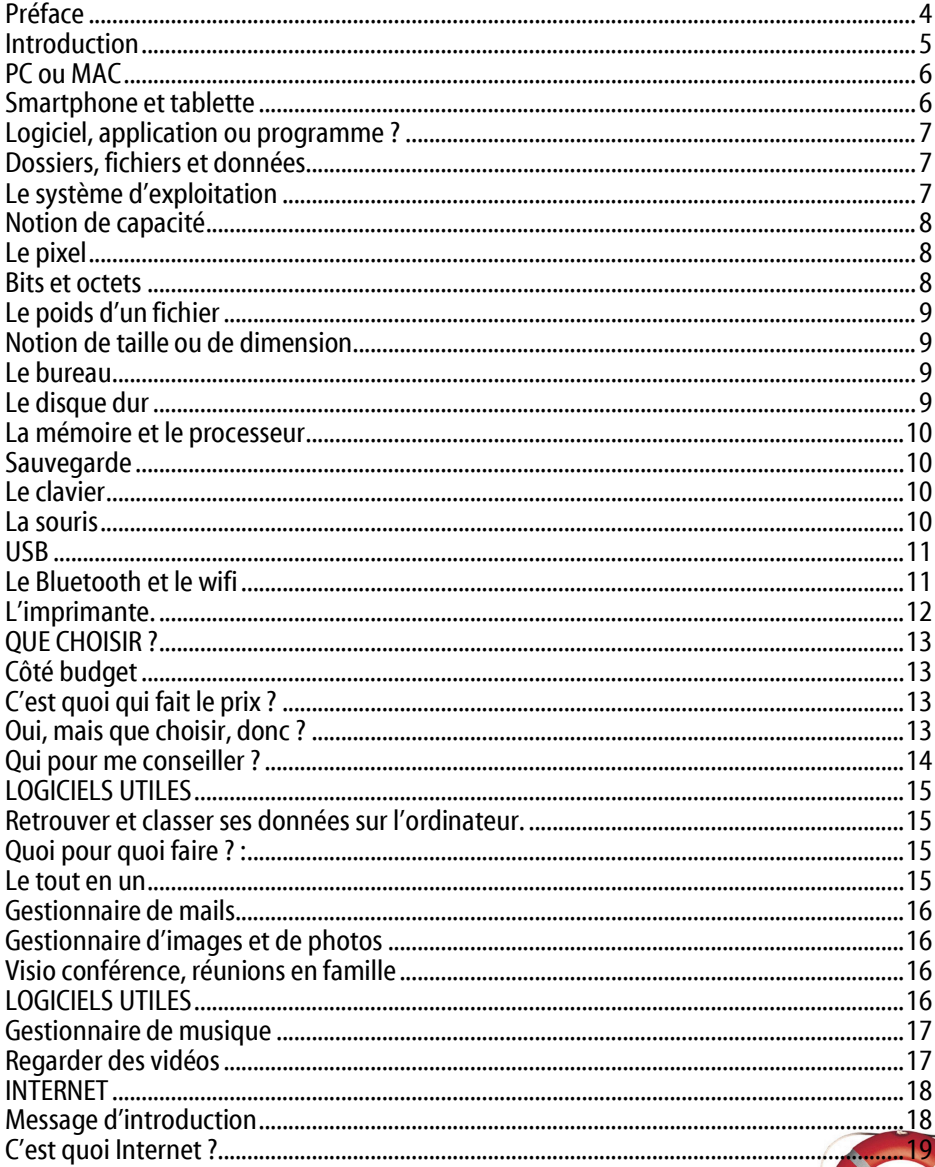

GUIDE DE PREMIERS SECOURS : Comment survivre dans un monde numérique ?

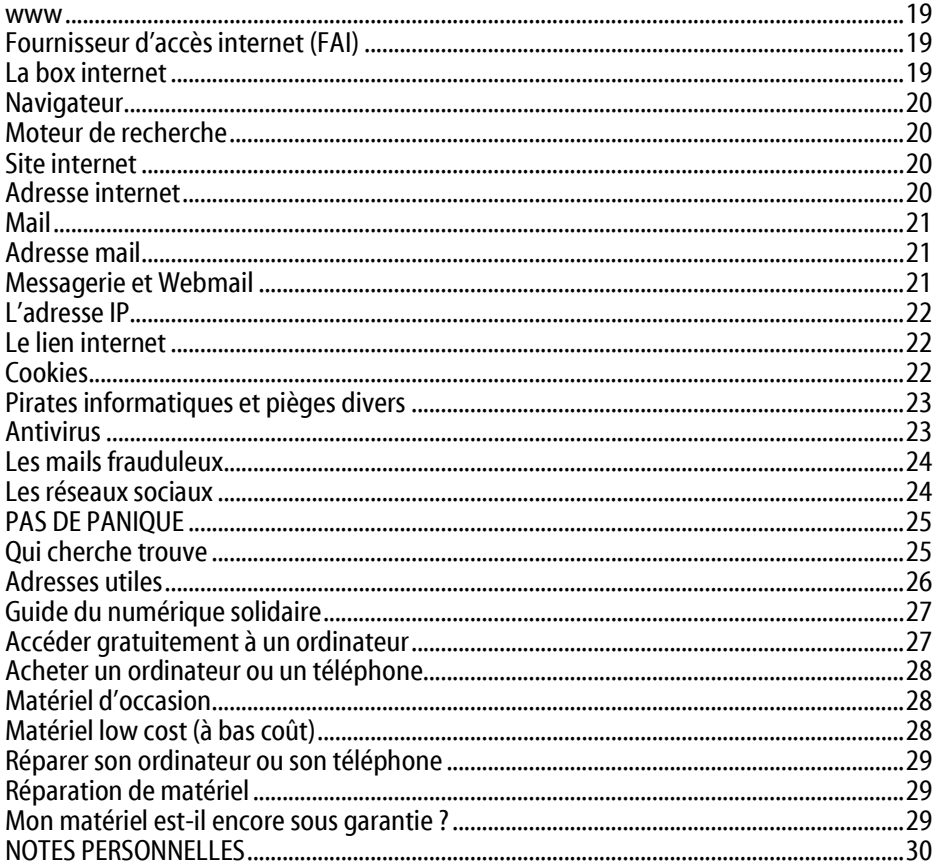

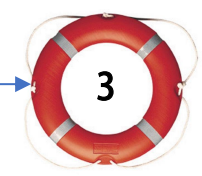

### PREFACE

<span id="page-3-0"></span>Cher ami lecteur,

Comme tous les guides ce guide de l'Institut de Gérontologie Sociale, le guide de survie du numérique est très pédagogique. Il va vous permettre de rendre simple ce qui peut sembler compliqué de prime abord. Il va surtout vous permettre de vous familiariser avec un univers numérique et informatique qui va vous faciliter la vie, faciliter vos échanges avec l'extérieur, faciliter vos interactions avec l'administration, faire des recherches et tout ce qui peut rendre votre vie plus souple plus agréable plus adaptée.

Il est très pédagogique car il part du point de vue de l'usager, de l'utilisateur mais également parce qu'il permet de rendre simple chacun des actes de cet univers numérique, en des univers pédagogiques et faciles d'accès.

Vous y trouverez de bons conseils et verrez que, parfois, en les expliquant, les sont pas trop compliqués à

Vous y trouverez des astuces et tout ce qui peut faire que, la survie dans le numérique, car le mot est lâché, est importante aujourd'hui pour être en lien avec les autres et in fine en lien avec soi-même.

Louis-Médéric VAUJOUR, Directeur des Activités Sociales AG2R LA MONDIALE.

## Introduction

<span id="page-4-0"></span>« Moi, j'ai 78 ans, j'ai une tout petite retraite, pas d'ordinateur et de toutes façons, je sais pas faire. Alors c'est embêtant maintenant parce que je dois me faire aider et je ne connais pas de gens qui peuvent m'aider. Il va falloir que je me rende sur place. C'est loin de chez moi, il faut attendre longtemps et je suis fatiguée. Et puis faut être certaine qu'il y aura quelqu'un ! ».

Les technologies numériques ont investi nos espaces quotidiens et bien évidemment celui des personnes âgées : déclarations numériques à effectuer, utilisation d'un ordinateur, d'un téléphone portable, utilisation d'un parcmètre numérique au mode d'emploi complexe, disparition des guichets de banque remplacés par des machines, etc…

Nous sommes à un tournant de cette révolution, et, contrairement aux autres révolutions, nous devons prendre garde à ne laisser personne sur le bord de la route.

Tout ceci pose la question du lien social, des plus et des moins introduits par cette transformation des pratiques que certaines personnes âgées ont énormément de mal à percevoir.

Depuis 1980, l'équipe de l'Institut de Gérontologie Sociale est et a toujours été à l'écoute des personnes vieillissantes voire de celles fragilisées par l'avancée en âge.

Ce Guide traduit l'une des préoccupations majeures entendues par nos écoutants, nos médecins, nos psychologues : l'angoisse d'être laissé pour compte.

Il est l'une réponses possibles à leurs questionnements et leurs attentes en la matière.

Faites-en un bon usage pour un meilleur être en devenir dans une société du numérique.

Professeur Philippe PITAUD Directeur de l'Institut de Gérontologie Sociale

### Eléments de langage

#### <span id="page-5-0"></span>PC ou MAC

Le PC (Personal Computer) ou le MAC (Raccourci de MACintosh) sont deux types d'ordinateurs personnels. On va trouver des PC de différentes marques.

Cependant, le MAC est exclusivement fabriqué par APPLE

Il existe les ordinateurs type « tour », ou ordinateurs de bureau. Qui se matérialisent par une boite posée sur ou sous le bureau.

Et les ordinateurs portables, comme leur nom l'indique.

#### <span id="page-5-1"></span>Smartphone et tablette

Le smartphone est, comme son nom l'indique, un téléphone intelligent.

Il possède un système d'exploitation et des logiciels nombreux et variés qui permettent de faire tout et n'importe quoi.

La tablette c'est la même chose, en plus grand.

Et oui, on peut téléphoner avec une tablette. Les smartphones, pour l'instant ont des écrans pouvant aller jusqu'à 7 pouces et les tablettes, jusqu'à 12 pouces.

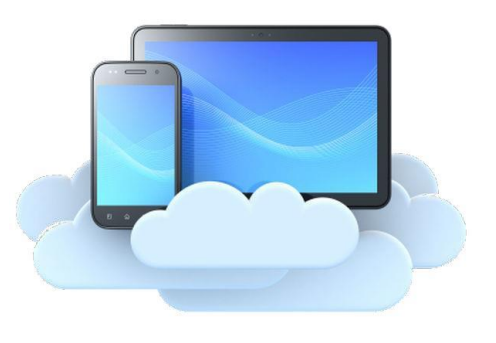

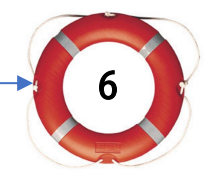

#### <span id="page-6-0"></span>Logiciel, application ou programme ?

Le logiciel ou aussi l'application ou aussi le programme sont 3 synonymes pour désigner un processus qui va permettre à la machine de produire tout ce que vous voyez à l'écran. Pour simplifier nous utiliserons constamment le terme de logiciel

#### <span id="page-6-1"></span>Dossiers, fichiers et données

Dans la vie sans ordinateur on utilise des chemises en carton, des classeurs, des boites ou tout autre contenant.

A l'intérieur on y range des feuilles, des photos, des vidéos etc…et même d'autres chemises, classeurs. Pour l'ordinateur c'est pareil. On créera des dossiers pour y ranger sa comptabilité, ses photos, ses vidéos, etc... et aussi d'autres dossiers. Le contenant s'appelle un dossier et chaque élément à l'intérieur, un fichier. Tout ceci, dossiers et fichiers représentent un ensemble de données

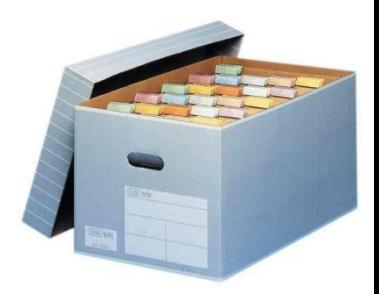

#### <span id="page-6-2"></span>Le système d'exploitation

Le système d'exploitation est le logiciel des logiciels. C'est lui qui permet à la machine de fonctionner et qui fait fonctionner les autres logiciels. C'est donc l'intermédiaire entre la machine et les autres logiciels.

Il est lancé automatiquement au démarrage.

Les principaux sont :

WINDOWS : élaboré par Microsoft et qui a fait la fortune de Bill Gates. Il fonctionne sur pratiquement tous les PC.

LINUX: Logiciel libre qui a été conçu pour supplanter WINDOWS

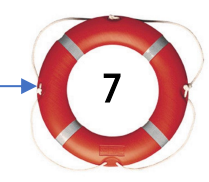

# Eléments de langage

Mac OSX: Fonctionne uniquement sur MAC Apple

ANDROID: développé par Google, il fonctionne sur les smartphones et les tablettes de type Samsung

IOS: Fonctionne uniquement sur les smartphones et tablettes APPLE

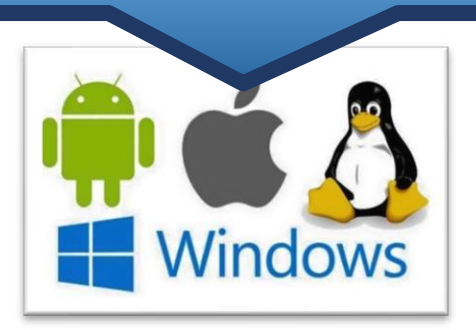

#### <span id="page-7-0"></span>Notion de capacité

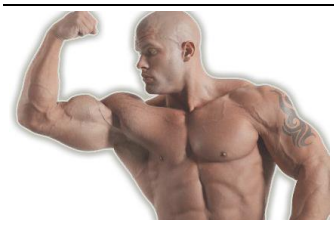

La capacité, d'un ordinateur, d'un smartphone ou d'une tablette correspond à la quantité de logiciels et de fichiers qu'ils peuvent stocker. Les endroits où sont stockées les informations sont principalement la mémoire et le disque dur. De nos jours, la capacité se mesure en gigas Octets (Go)

#### <span id="page-7-1"></span>Le pixel

L'écran d'affichage est composé de millions de petits points qui s'appellent des pixels. Au plus il y en a, au plus la définition est fine Un écran de 1920x1080 se compose donc de 2 073 600 pixels.

#### <span id="page-7-2"></span>Bits et octets

Les matériels numériques ne lisent que des 0 ou des 1. Un 0 ou un 1 s'appelle un bit. Un caractère, que ce soit une lettre un chiffre, un signe quelconque ou un pixel se compose de 8 bits. Combinaison de 0 et de 1.

La lettre « A » est lue 01000001 et la lettre « a » 01100001.

Cette combinaison de 8 bits s'appelle un octet ou un byte.

En gros, une lettre, un espace, un pixel  $=$  un octet. Un méga octets (mo) = 1 million d'octets, un giga octet (go) = 1 milliard d'octets. 1 tera octets (to) =1000 milliards d'octets. Restons-en là, pour l'instant

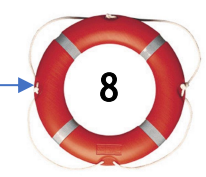

#### <span id="page-8-0"></span>Le poids d'un fichier

Tous les éléments présents sur l'ordinateur, logiciels ou données, ont une taille en octets. Que ce soit du texte ou une photo. On connait la taille d'un fichier ou son poids en parcourant l'explorateur de fichiers (voir ce chapitre)

#### <span id="page-8-1"></span>Notion de taille ou de dimension

Lorsque vous achetez un ordinateur, une tablette ou un smartphone (voire aussi un téléviseur), la taille de l'écran va s'avérer importante selon l'utilisation que vous allez en faire.

Cette taille s'exprime toujours en pouces et représente la diagonale de l'écran. Le pouce équivaut à 2.5 cm. Un écran de 10 pouces représente un rectangle de 25 cm de diagonale. Aujourd'hui les écrans ayant quasiment tous le même rapport hauteur/largeur, en multipliant la diagonale par 0.87 puis par 0.49, vous obtenez la largeur et la hauteur de l'écran.

Pour notre exemple, un écran de 10 pouces fera 29x12 cm

<span id="page-8-2"></span>Attention, la taille de l'écran ne tient jamais compte du plastique qu'il y a autour. Le bureau

C'est le premier écran qui apparait quand le PC ou le MAC ou le téléphone ou la tablette, sont opérationnels.

On peut y mettre un fond d'écran et aussi les logiciels dont on se sert le plus souvent, représentés par des ICONES

#### <span id="page-8-3"></span>Le disque dur

Si vous avez l'habitude de ranger vos photos, votre comptabilité, vos films dans une armoire, le système d'exploitation va les ranger sur le disque de l'ordinateur. On l'appelle aussi le disque dur. Il a exactement la même apparence qu'un CD de musique. Il est serti dans un boitier bien protégé, à l'intérieur de la machine.

9

## Eléments de langage

#### <span id="page-9-0"></span>La mémoire et le processeur

Pour faire simple, la mémoire, c'est le cerveau de l'ordinateur. C'est sa mémoire qui permet à l'ordinateur de faire « tourner » les logiciels. Le processeur, lui, selon sa puissance, va permettre à la mémoire de travailler plus ou moins vite.

#### <span id="page-9-1"></span>**Sauvegarde**

Si un des éléments de stockage permanent comme le disque dur venait à ne plus fonctionner, il serait intéressant de récupérer ses données stockées ailleurs, par sécurité.

Perdre ses photos, sa comptabilité ou ses courriers peut s'avérer très problématique

Il faudra donc se préoccuper d'avoir un logiciel de sauvegarde et un disque dur externe (voir le chapitre concernant l'usb)

#### <span id="page-9-2"></span>Le clavier

Selon les modèles, le clavier se compose de 105 touches ou plus. Il est connecté à la machine soit par fil soit sans fil en bluetooth (voir ce chapitre). Sur les smartphones et les tablettes le clavier vient s'afficher sur l'écran. On dit qu'il s'agit d'un clavier tactile

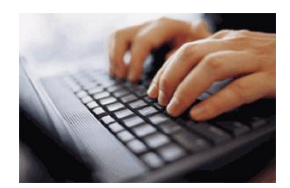

#### <span id="page-9-3"></span>La souris

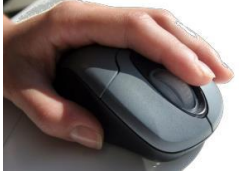

Elle sert à déplacer le pointeur sur l'écran vers un endroit qu'on a choisi. Pour faire une action, il y a le clic gauche ou le clic droit. La roulette du milieu sert à faire défiler l'écran verticalement.

Pour les MAC la souris n'a qu'un seul clic. Pour faire ce qui

se fait avec un clic droit sur un PC on doit combiner le clic avec une touche du clavier.

Sur les smartphones ou les tablettes, on fait défiler avec les doigts et on tape (pas trop fort) au lieu de cliquer.

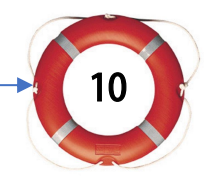

#### <span id="page-10-0"></span>USB

En langage de sauvages, signifie Universal Serial Bus. Il s'agit d'une ou plusieurs prises se trouvant sur les côtés de l'appareil.

Ces prises, que l'on appelle aussi des ports, servent à connecter la plupart des appareils externes : clé, disque, souris, clavier etc…

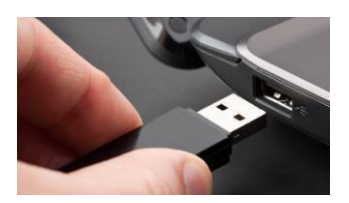

Lorsqu'un appareil est connecté sur un port usb, l'ordinateur le reconnait et est prêt à l'utiliser

#### <span id="page-10-1"></span>Le Bluetooth et le wifi

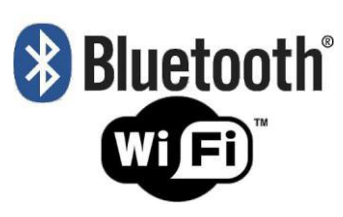

Ce son t deux moyens de connecter les appareils vers d'autres appareils sans passer par des fils. La différence entre les deux, c'est que le

Bluetooth sert à connecter des appareils à courte distance : clavier, souris, casque, smartphone Le wifi permet de connecter des appareils vers

une unité réceptrice style Livebox, Freebox etc... L'autre intérêt du wifi c'est qu'on peut se connecter à plusieurs. C'est à partir du wifi qu'on est connecté à Internet.

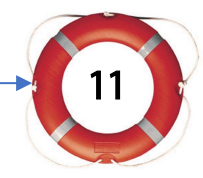

### Eléments de langage

#### <span id="page-11-0"></span>L'imprimante.

Ah oui, celle là, il ne faut pas l'oublier. C'est elle qui sert à tuer des forêts.

Elle peut être connectée via l'usb mais de plus en plus elles sont en wifi. Ainsi elles peuvent se trouver loin des appareils, dans une pièce à l'écart. Grâce au wifi on peut imprimer avec tous ses appareils sur la même imprimante. Avec la possibilité d'envoyer des documents par mail, de montrer des tickets à partir de son smartphone, on peut se passer d'imprimante pour beaucoup de choses.

Songez y.

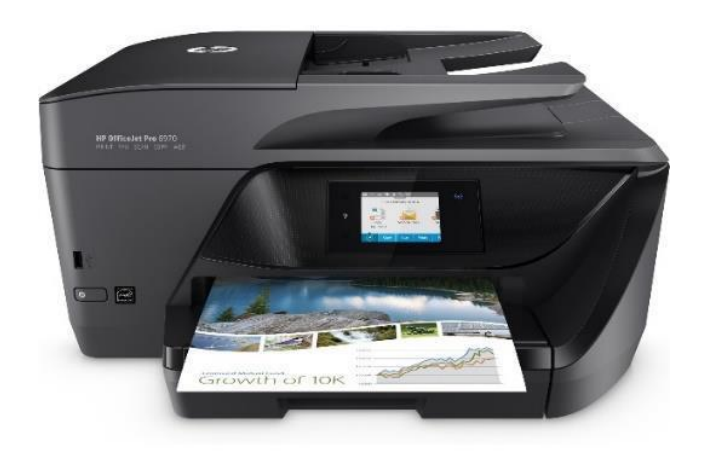

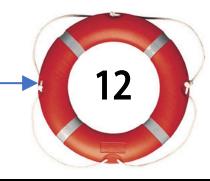

GUIDE DE PREMIERS SECOURS : Comment survivre dans un monde numérique ?

# Que choisir ?

#### <span id="page-12-1"></span><span id="page-12-0"></span>Côté budget

En 2020, un ordinateur PC coûte, neuf de 300 à 2500 euros

Un MAC, à partir de 800 euros. Un smartphone, à partir de 50 euros

Une tablette, aussi.

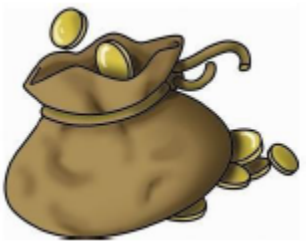

Il existe désormais des vendeurs de matériel recyclé qui permettent de faire de très bonnes affaires en divisant les prix par deux voire par trois.

#### <span id="page-12-2"></span>C'est quoi qui fait le prix ?

Vous vous réfèrerez aux chapitres ci-dessus pour vous remémorer les termes.

Ce qui fait le prix, c'est principalement :

- La capacité mémoire (de 4 gigas à 16 gigas)
- La vitesse du processeur (de 1 à 4 mégahertz)
- La taille de l'écran (10 pouces à 17 pouces pour un portable.
- La taille n'est pas limitée pour un écran connecté)

#### <span id="page-12-3"></span>Oui, mais que choisir, donc ?

.

C'est l'utilisation que vous allez en faire.

Pour une machine qui doit faire beaucoup de calculs, privilégiez la rapidité du processeur et la capacité de la mémoire vive.

La projection ou le montage vidéo, les jeux en ligne font faire beaucoup de calculs à la machine.

Aller sur internet, écouter de la musique, faire sa comptabilité ne nécessite pas de gros calculs et donc une capacité énorme

## Que choisir ?

#### <span id="page-13-0"></span>Qui pour me conseiller ?

Si vous n'êtes pas familiarisé avec la navigation sur internet nous vous déconseillons vivement de faire un achat par ce biais. Ou d'essayer d'y récolter des avis. Vous risquez de vous y perdre et de le regretter.

Les vendeurs de rayons spécialisés d'enseignes connues (DARTY,BOULANGER, FNAC, etc…) sont en général suffisamment compétents pour un premier choix simple.

Reportez vous également au guide du numérique solidaire, à la fin de ce guide.

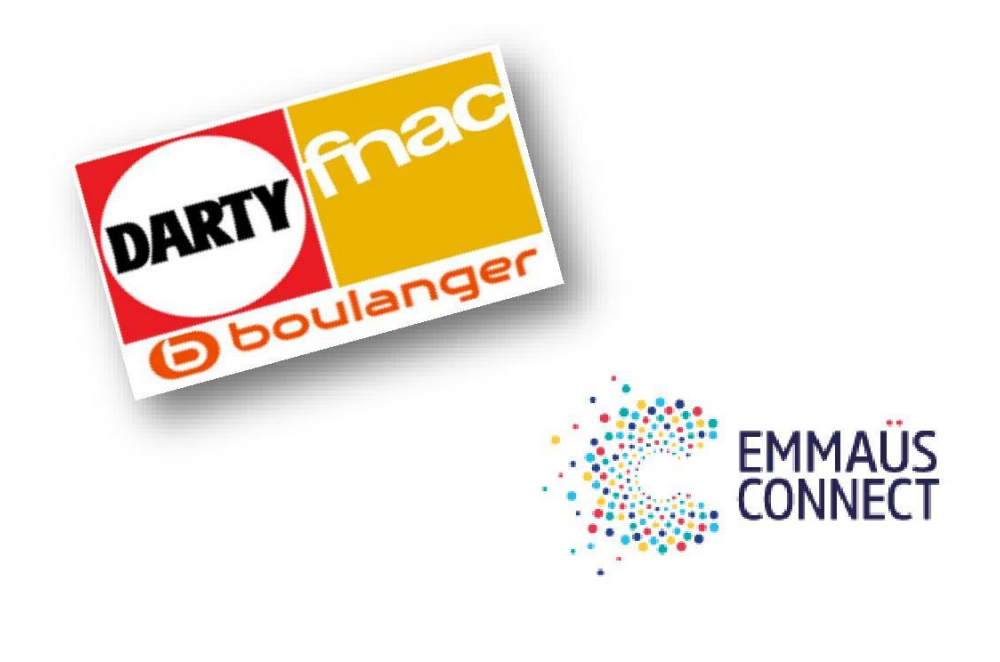

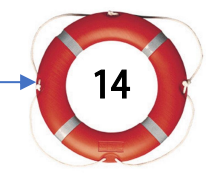

# Logiciels utiles

#### <span id="page-14-1"></span><span id="page-14-0"></span>Sur tout ordinateur, il y a un système d'exploitation. Donc, celui-là, pas la peine de s'en préoccuper Retrouver et classer ses données sur l'ordinateur.

Il faut utiliser le gestionnaire de fichiers pour ranger ou retrouver ses fichiers : dossiers, logiciels, courriers, photos.

Ce logiciel est présent de base sur tous les PC et les MAC.

Pour les smartphones et les tablettes la gestion est différente. Il faudra se référer à un guide spécifique

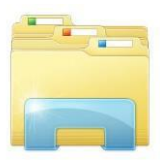

#### <span id="page-14-2"></span>Quoi pour quoi faire ? :

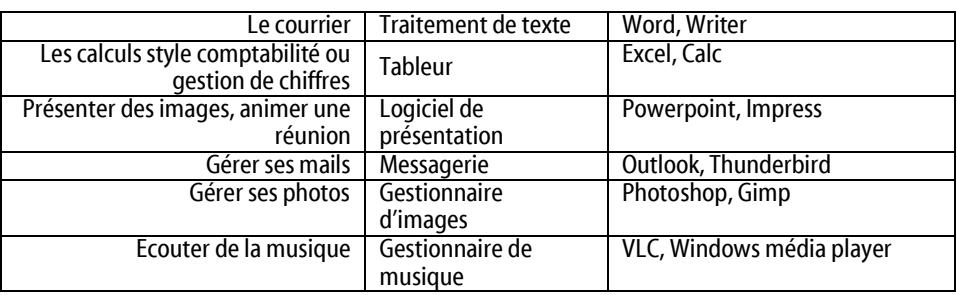

#### <span id="page-14-3"></span>Le tout en un

Avec Windows, Microsoft a aussi fait sa réputation avec des logiciels utilisés par des centaines de millions de personnes.

Le traitement de texte, WORD. Le tableur EXCEL. Les présentations POWERPOINT etc…L'ensemble s'appelle MICROSOFT OFFICE

Il existe une alternative à MICROSOFT OFFICE qui s'appelle OPEN OFFICE et qui est entièrement gratuite, contrairement à MICROSOFT OFFICE

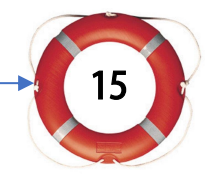

# Logiciels utiles

OPEN OFFICE n'a pas de gestionnaire de mails. C'est un moindre mal car on peut obtenir ce logiciel gratuitement, par ailleurs

#### <span id="page-15-0"></span>Gestionnaire de mails

On peut gérer ses mails en allant directement sur le site de son fournisseur (Gmail, Free, Orange). Voir pour cela le guide concernant Internet.

Sinon, le logiciel de messagerie permet de gérer en même temps Plusieurs adresses mails et est plus rapide qu'une messagerie internet (appelée aussi Webmail) Le logiciel de messagerie gratuit le plus connu est THUNDERBIRD Le payant, c'est OUTI OOK

#### <span id="page-15-1"></span>Gestionnaire d'images et de photos

Le plus connu est PHOTOSHOP. Il est cher et très complexe. Réservé aux connaisseurs.

L'alternative gratuite, mais toutefois moins puissante, est GIMP Attention, ces deux logiciels servent à modifier les photos et les images.

Sinon, utilisez le gestionnaire de fichiers, vu en premier. Il est amplement suffisant pour faire des visualisations diverses

#### <span id="page-15-2"></span>Visio conférence, réunions en famille

Par les temps qui courent, se voir à plusieurs ou en face à face est bien pratique. Deux logiciels émergent principalement : ZOOM et SKYPE.

<span id="page-15-3"></span>Il suffit de les télécharger et le installer sur votre ordinateur après avoir fait une recherche sur un moteur quelconque

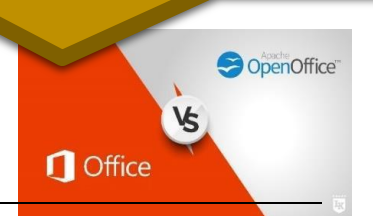

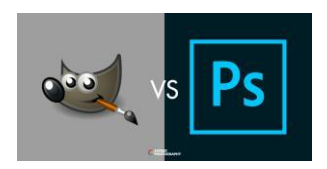

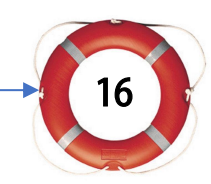

#### <span id="page-16-0"></span>Gestionnaire de musique

Vous trouverez sur le PC un logiciel gratuit « WINDOWS MEDIA PLAYER » installé de base.

Sinon, le logiciel gratuit VLC fait très bien l'affaire.

#### <span id="page-16-1"></span>Regarder des vidéos

Vous pouvez regarder des vidéos directement sur internet. Voir pour cela le chapitre internet.

Sinon, pour visionner des DVD, par exemple, utilisez le logiciel VLC Oui,oui, le même qui vous permet d'écouter la musique

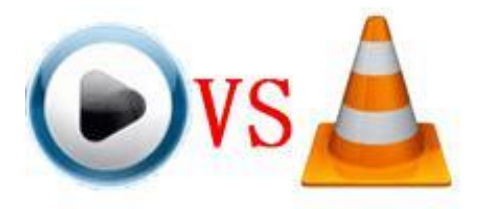

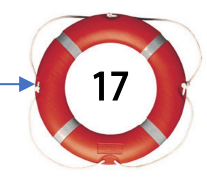

### Internet

#### <span id="page-17-1"></span><span id="page-17-0"></span>Message d'introduction

Il va falloir s'y faire : tout ou presque tout, passe et passera par internet.

Le net, le web comme on dit aussi.

Déclarations, achats, recherches, loisirs, visualisations des interlocuteurs.

Et cela ne va pas s'arrêter là.

Ce guide se veut être une introduction à la navigation sur cet océan numérique

Vous ne deviendrez peut-être pas un marin expérimenté, mais au moins vous pourrez flotter et voyager d'une rive à une autre en connaissant les rudiments pour ne pas vous noyer.

Si vous souhaitez prendre la haute mer, c'est possible. Il vous faudra d'abord vous faire la main.

D'abord, apprivoiser l'embarcation pour ensuite se l'approprier et l'emmener où bon vous semble.

Tout au long de ce guide nous emploierons ce langage maritime qui colle si bien au sujet.

#### <span id="page-18-0"></span>C'est quoi Internet ?

Internet c'est un ensemble de millions d'ordinateurs connectés par le réseau téléphonique à des ordinateurs centraux, connectés eux-mêmes à des ordinateurs appartenant à des firmes internationales.

Les ordinateurs de ces firmes sont accessibles via les fournisseurs d'accès internet.

#### <span id="page-18-1"></span>www

En anglais : World Wide Web Traduction : la toile d'araignée mondiale. Figure toujours au début de l'adresse d'un site : www.helloman.fr

#### <span id="page-18-2"></span>Fournisseur d'accès internet (FAI)

C'est la boite toute puissante qui reçoit, traite et envoie vos mails. C'est ce fournisseur qui vous permet aussi de naviguer sur internet. Il y en a 4 en France : Orange, Bouygues, SFR, Free.

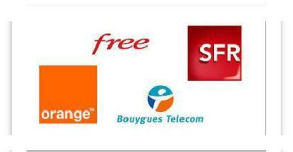

#### <span id="page-18-3"></span>La box internet

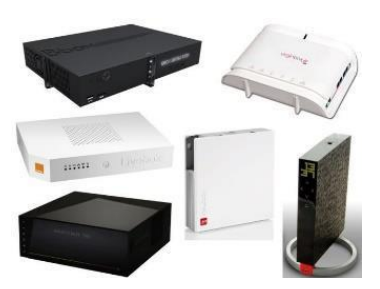

C'est la boite qui, reliée au réseau téléphonique permet de recevoir et d'émettre des informations vers et depuis votre ordinateur, smartphone, tablette. Cette box communique en wifi (ondes) ou via un réseau de câblage (entreprises) ou via les câbles électriques (CPL).

Elle est la propriété de votre fournisseur d'accès internet

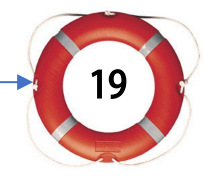

# Internet

#### <span id="page-19-0"></span>**Navigateur**

C'est un logiciel qui permet de visionner des sites internet

Les plus connus sont : Google chrome, Firefox, Edge, Opéra, Safari. Le navigateur vous permet de surfer

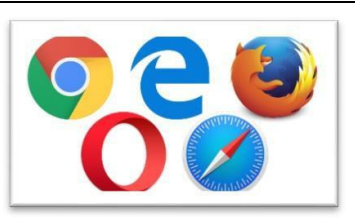

#### <span id="page-19-1"></span>Moteur de recherche

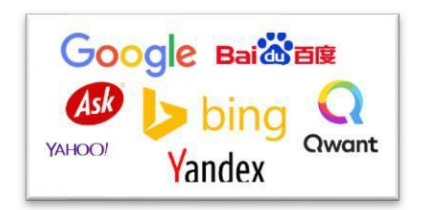

<span id="page-19-2"></span>Le moteur de recherche est un site internet qui permet de faire des recherches. Les moteurs de recherches généraux les plus connus sont : Google, Yahoo, Bing, Qwant (français)

#### Site internet

Un site internet est un logiciel qui se trouve sur un ordinateur distant. Il y a des milliards de sites internet qui rendent des milliards de services.

Exemples : Facebook, Tweeter, Wikipédia, Amazon, SNCF, Air France, La poste, Ikéa, Mon boucher, Le boulanger du coin etc…

#### <span id="page-19-3"></span>Adresse internet

Chaque site internet à une adresse unique. Elle commence par www. Puis un nom propre puis un suffixe : .com, .fr, .org etc…

Ces suffixes sont attribués au moment ou est acheté le nom de domaine. Le nom de domaine étant synonyme du nom du site.

Exemple [: www.facebook.com,](http://www.facebook.com/) [www.orange.fr,](http://www.orange.fr/) [www.pierredubois.fr, c](http://www.pierredubois.fr/)ar Pierre Dubois s'est créé un site.

#### <span id="page-20-0"></span>Mail

La traduction de « mail » est « courrier» Dans le monde numérique, un mail est un courrier électronique.

Comme tout courrier« papier » un mail comporte du texte et des images. Mais ce qu'il fait en plus, c'est transporter également des vidéos.

#### <span id="page-20-1"></span>Adresse mail

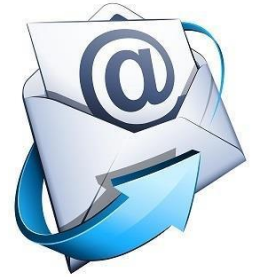

L'adresse mail est le nom qui va permettre qu'on puisse vous envoyer des messages électroniques. Cette adresse

se compose d'un nom, de l'arrobase et de l'adresse du fournisseur qui stocke vos mails. Exemple [: mdupont@orange.fr,](mailto:mdupont@orange.fr) [emacron@gmail.com](mailto:emacron@gmail.com) etc… L'arrobase peut se dire aussi « chez » en bon français ou « at » en anglais : mdupont chez orange.fr ou mdupont at orange.fr

#### <span id="page-20-2"></span>Messagerie et Webmail

Il existe deux catégories de logiciels qui permettent de lire, classer et envoyer des mails.

Une première catégorie peut être installée directement sur votre ordinateur. On parle alors de messagerie.

Une deuxième catégorie peut être un site internet.

On dit alors qu'il s'agit d'un Webmail.

La différence entre les deux c'est que la messagerie en local est beaucoup plus rapide et permet de gérer de nombreuses adresses mails. Elle est indépendante du fournisseur d'accès.

L'avantage du Webmail est que vous pouvez y accéder de n'importe quel endroit, si vous n'avez pas votre ordinateur sur vous.

Pour les smartphones et tablettes il faut installer un logiciel de messagerie sur l'appareil.

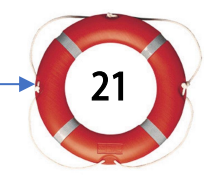

### Internet

#### <span id="page-21-0"></span>L'adresse IP

C'est un numéro unique à10 voire 12 chiffres qui identifie votre ordinateur. C'est son adresse indélébile.

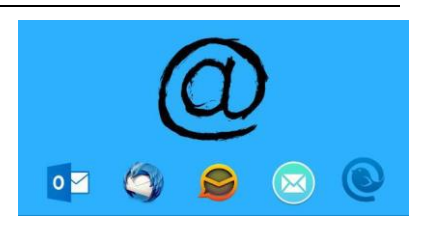

#### <span id="page-21-1"></span>Le lien internet

C'est une ligne en général écrite en bleu et soulignée qui vous envoie sur un site internet. On peut trouver des liens dans un mail ou sur un site. Quand vous cliquez sur un lien votre adresse IP est enregistrée dans les cookies

#### <span id="page-21-2"></span>Cookies

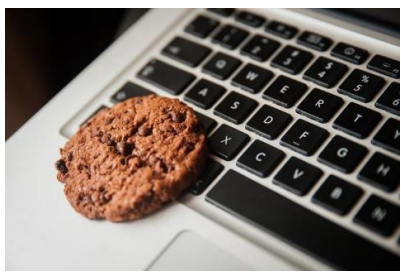

A chaque fois que vous consultez un site internet, les informations que vous avez données sont enregistrées sur un petit fichier sur votre matériel. Cela permet, lorsque vous vous connectez à nouveau sur le même site, à ce que celui-ci s'affiche plus vite mais aussi au propriétaire du site de connaitre vos goûts.

Il existe une méthode dans le navigateur pour supprimer les cookies

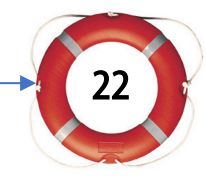

#### <span id="page-22-0"></span>Pirates informatiques et pièges divers

Pirate informatique est une activité passionnante pour celui qui aime bien passer à travers les box et entrer dans votre ordinateur.

Pour faire quoi ? Et bien, par exemple, bloquer votre machine et vous demander des sous pour la débloquer. Vous piquer vos mots de passe et codes divers pour attenter à votre

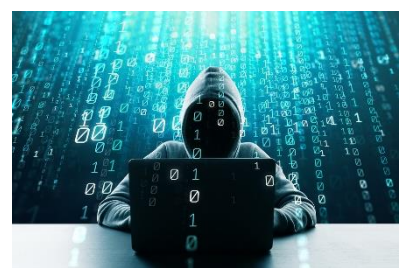

porte monnaie. Leurs motivations ne sont pas bien nobles mais n'en sont pas moins dangereuses.

Pour pouvoir vous piéger à travers votre matériel, ils usent de nombreux subterfuges dont le virus ou le mail frauduleux.

#### <span id="page-22-1"></span>**Antivirus**

L'idée des pirates et de déposer en douce un logiciel sur votre machine qui va les renseigner en retour à travers internet.

Il faut que votre matériel possède un antivirus ABSOLUMENT.

Les PC et les MAC sont livrés avec des antivirus de base.

Pour les smartphones et les tablettes c'est à vérifier. Auquel cas en installer un. Il en existe des gratuits.

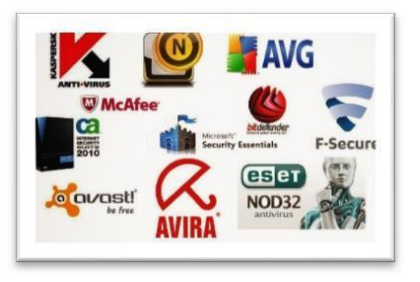

Les plus connus sont AVAST, MACAFEE, KARPERSKY, NORTON AVG

Ces logiciels surveillent en permanence ce qui entre et qui sort pour parer à toute menace.

### Internet

#### <span id="page-23-0"></span>Les mails frauduleux

Certains escrocs peuvent vous faire miroiter un certain nombre de choses à travers des mails tournés d'une certaine manière. Les astuces sont nombreuses. Il y a une règle ou deux tout de même à respecter.

Ne jamais fournir vos coordonnées bancaires en répondant à un mail. Ne jamais cliquer sur un lien pour aller confirmer une commande que vous n'avez pas passée.

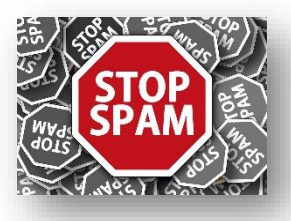

24

#### <span id="page-23-1"></span>Les réseaux sociaux

Ce sont des sites internet qui vous permettent d'échanger avec d'autres personnes inscrites sur ces sites.

Les plus connus : FACEBOOK, TWEETER, INSTAGRAM, LINKEDIN

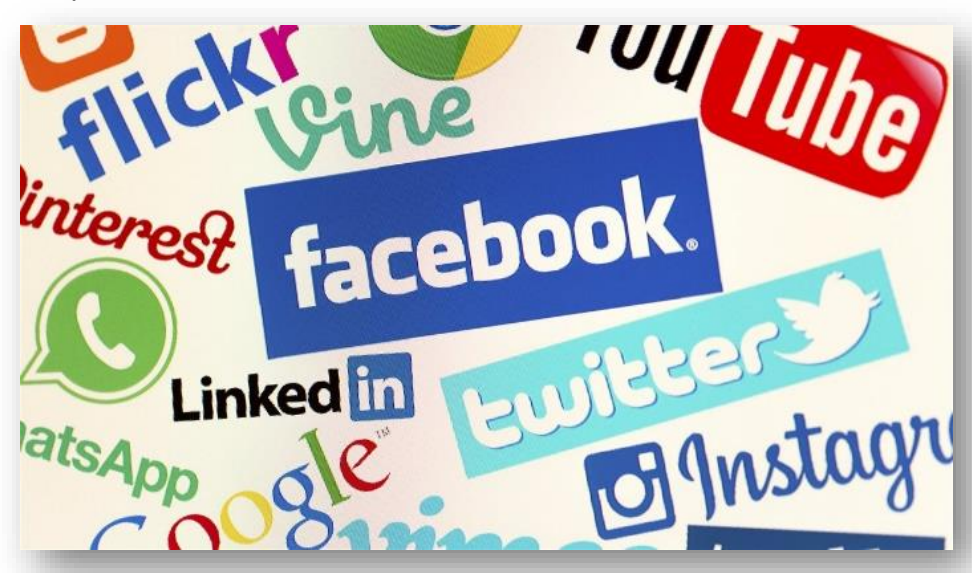

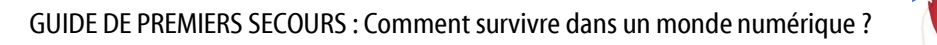

# Pas de panique !

#### <span id="page-24-1"></span><span id="page-24-0"></span>Qui cherche trouve

Si vous vous posez des questions, sur n'importe quel sujet, ayez le réflexe moteur de recherche. Allez sur Google OU autre et n'hésitez pas à poser votre question :

« Mon chat boite, que faire ? », « A qu'elle heure ouvre la pharmacie ? » « Pourquoi le ciel est bleu ? »

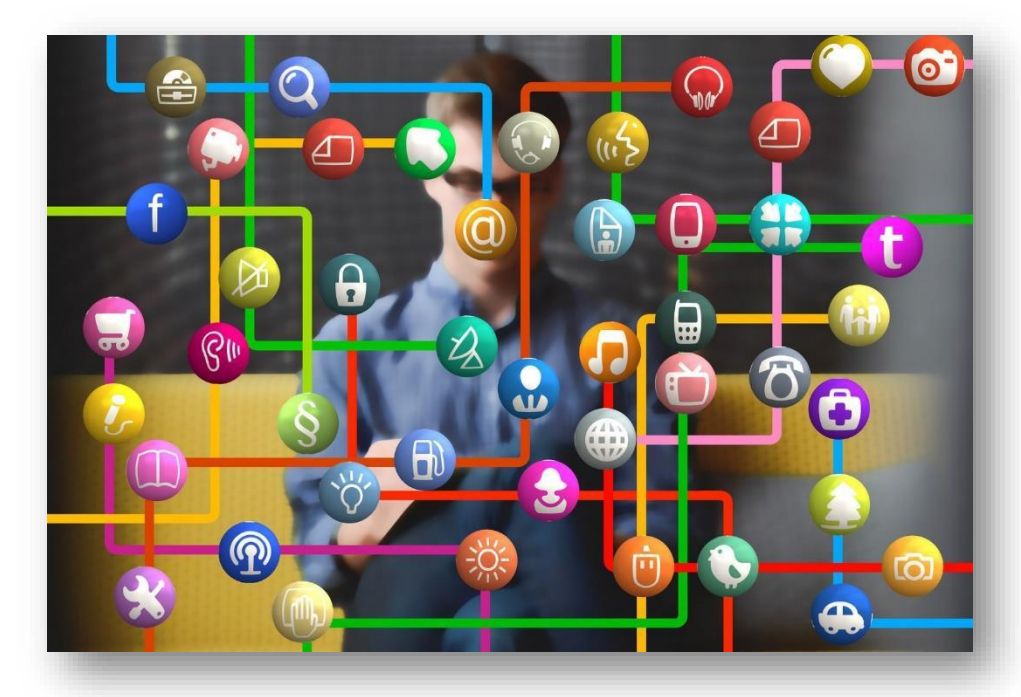

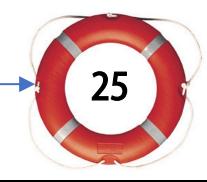

## Adresses utiles

<span id="page-25-0"></span>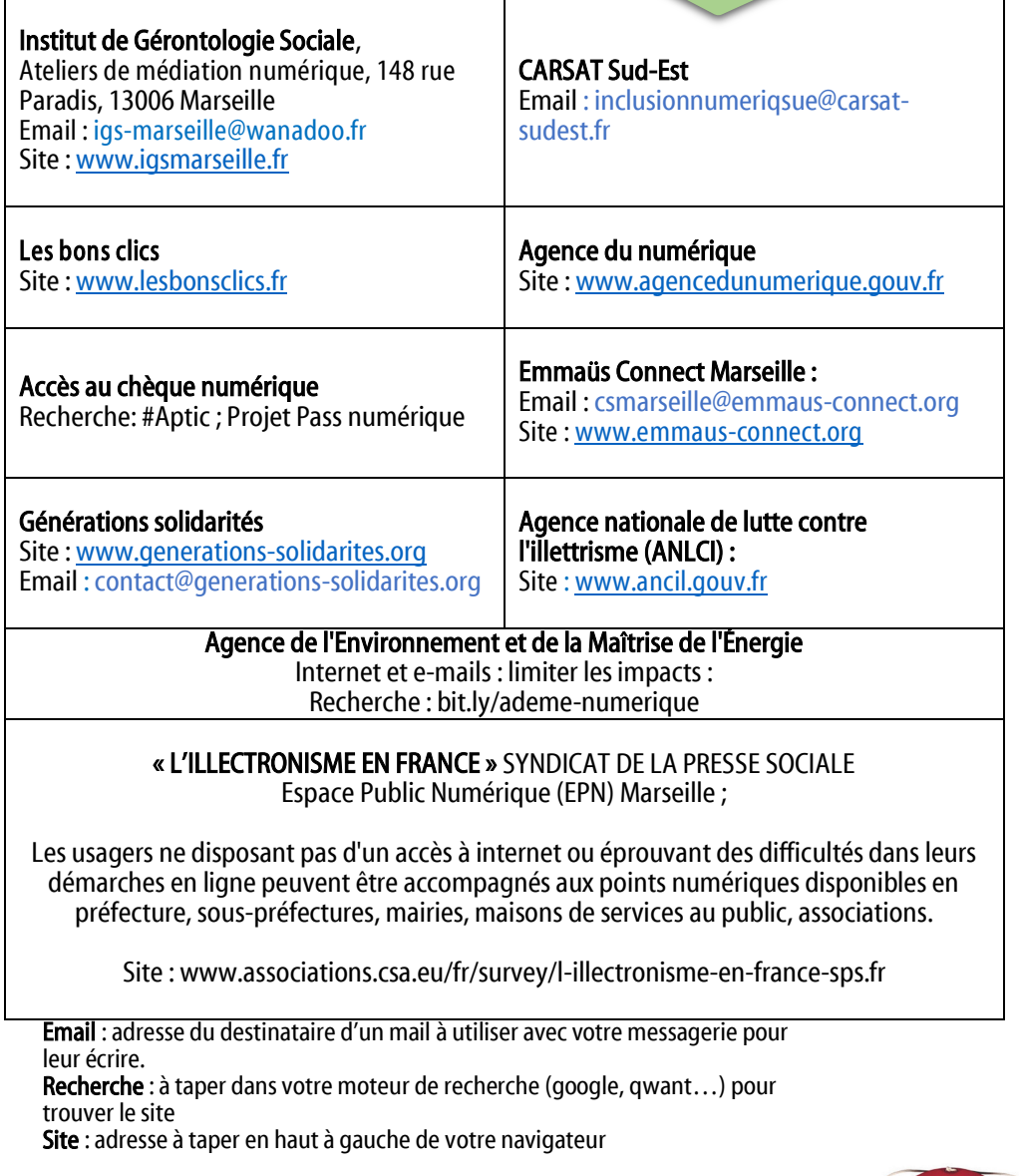

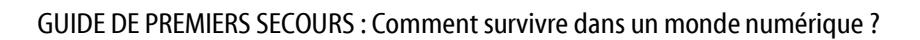

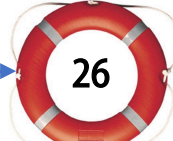

# Guide du numérique solidaire

Extrait du guide édité par « www.connexions-solidaires.fr»

#### <span id="page-26-1"></span><span id="page-26-0"></span>Accéder gratuitement à un ordinateur

- Se rendre dans un espace public numérique
- ➢ Se rendre dans une bibliothèque publique

Si vous ne souhaitez pas acheter du matériel mais que vous voulez Accéder de façon ponctuelle à un ordinateur connecté à internet, plusieurs solutions (gratuites ou payantes) s'offrent à vous.

Certains établissements mettent à disposition des ordinateurs connectés à internet

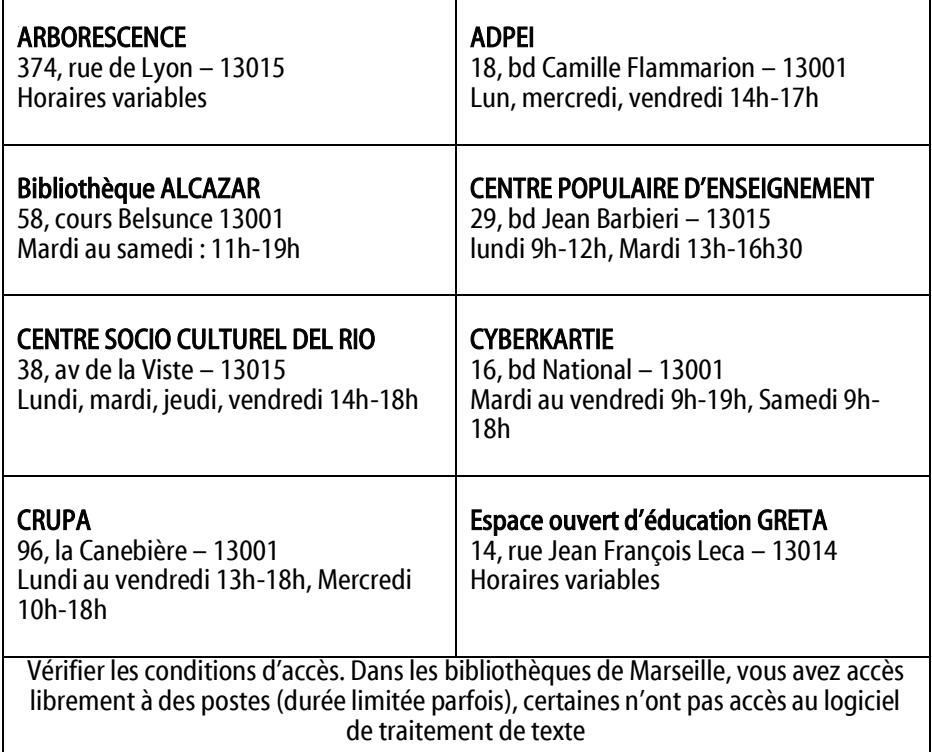

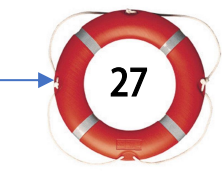

# Guide du numérique solidaire

Extrait du guide édité par « www.connexions-solidaires.fr»

#### <span id="page-27-0"></span>Acheter un ordinateur ou un téléphone

- ➢ Matériel d'occasion
- ➢ Matériel neuf ou « low cost»
- ➢ Matériel reconditionné

#### <span id="page-27-1"></span>Matériel d'occasion

Les boutiques d'achat et revente de matériel d'occasion proposent du matériel à prix cassé. Cependant, il est difficile de s'assurer de la qualité des produits puisqu'ils ont déjà été utilisés. Par ailleurs, le matériel n'est pas garanti.

#### <span id="page-27-2"></span>Matériel low cost (à bas coût)

Les grandes surfaces et certains sites internet spécialisés proposent du matériel neuf à bas prix, qui possède moins de fonctionnalités mais à un coût avantageux. Dès l'achat de votre ordinateur pensez à installer un antivirus pour naviguer sur internet en toute sécurité.

Matériel reconditionné : matériel d'occasion remis à neuf par des acteurs spécialisés

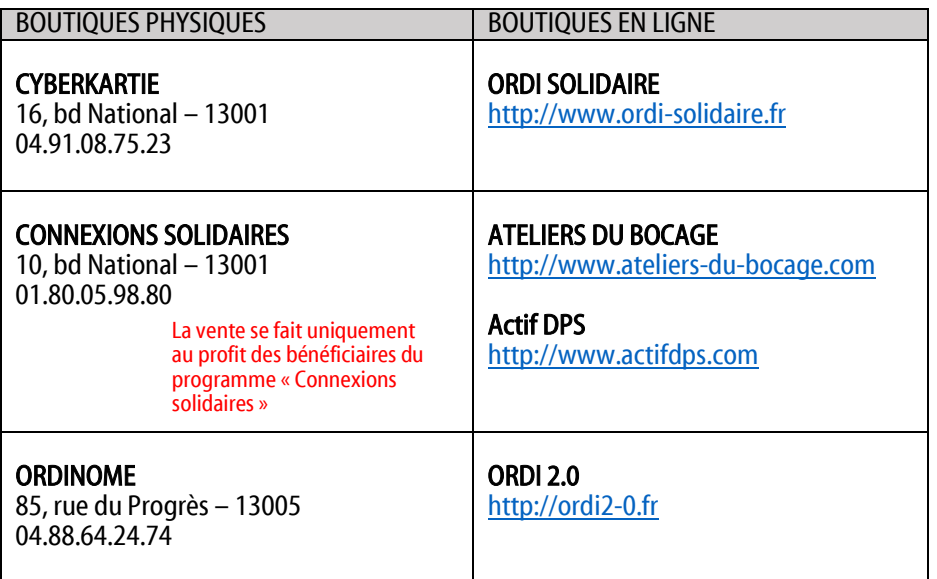

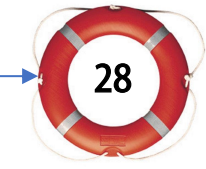

#### <span id="page-28-0"></span>Réparer son ordinateur ou son téléphone

Utiliser sa garantie

- ➢ Se rapprocher de son assurance
	- Se rendre chez un réparateur

#### <span id="page-28-1"></span>Réparation de matériel

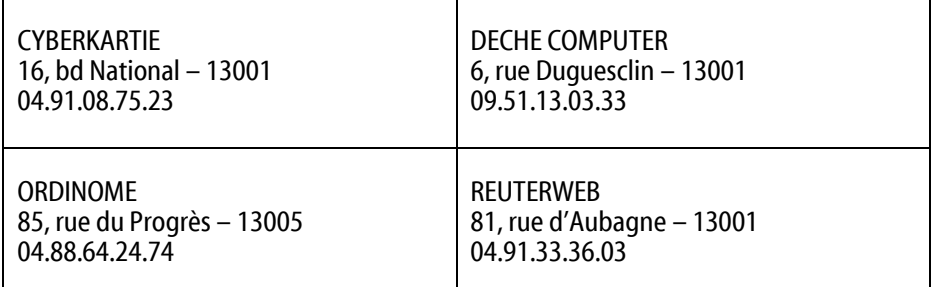

#### <span id="page-28-2"></span>Mon matériel est-il encore sous garantie ?

Oui : Je prends contact avec l'émetteur de la garantie

Non : Mon matériel est-il assuré pour le problème auquel je suis Confronté ?

Oui : Je me rapproche de mon assureur Non : Je me rends chez un réparateur.

# NOTES PERSONNELLES

<span id="page-29-0"></span>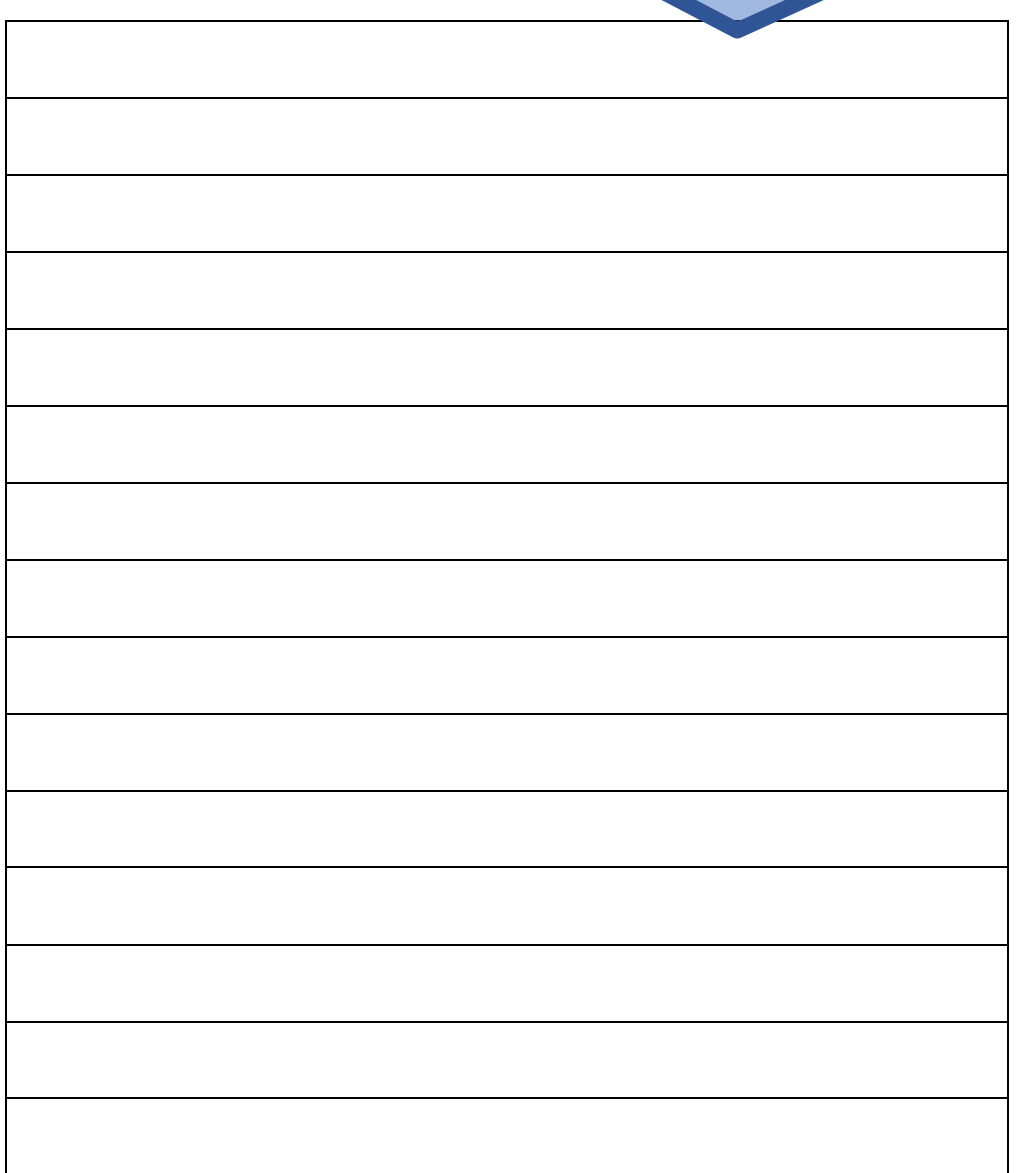

I

### Index

Acheter, 28 Adresse, 20, 21 adresse IP, 22 ANDROID, 8 animer, 15 Antivirus, 23 application, 7 bluetooth, 10 box, 19, 23 bureau, 6, 9 capacité, 8, 13 clavier, 10, 11 clic droit, 10 clic gauche, 10 comptabilité, 7, 9, 10, 15 Cookies, 22 courrier, 15, 21 disque dur, 8, 9, 10 dossier, 7 Dossiers, 7 écouter de la musique, 13 Facebook, 20 FAI, 19 faire sa comptabilité, 13 fichier, 7, 9, 22 fichiers, 7, 8, 9, 15, 16 garantie, 29 gestion de chiffres, 15 Google, 8, 20, 25 gratuitement, 16, 27 images, 15, 16, 21 imprimante, 12 internet, 13, 14, 16, 17, 18, 19, 20, 21, 22, 23, 24, 26, 27, 28 Internet, 11, 16, 19, 26 les jeux en ligne, 13 LINUX, 7 logiciel, 7, 10, 15, 16, 17, 20, 21, 23, 27 low cost, 28 MAC, 6, 8, 9, 10, 13, 15, 23 mail, 12, 21, 22, 23, 24, 26 Mail, 21

mails, 15, 16, 19, 21, 24, 26 matériel recyclé, 13 mémoire, 8, 10, 13 Messagerie, 21 montage vidéo, 13 Moteur de recherche, 20 musique, 9, 15, 17 Navigateur, 20 navigation, 14, 18 occasion, 28 octets, 8, 9 OFFICE, 15, 16 PC, 6, 7, 9, 10, 13, 15, 17, 23 photos, 7, 9, 10, 15, 16 Pirates informatiques, 23 pixel, 8 pointeur, 10 présentation, 15 processeur, 10, 13 programme, 7 Réparer, 29 réseaux sociaux, 24 Sauvegarde, 10 SKYPE, 16 smartphone, 6, 8, 9, 11, 12, 13, 19 souris, 10, 11 système d'exploitation, 7, 9, 15 tablette, 6, 8, 9, 13, 19 taille, 9, 13 Traitement de texte, 15 usb, 10, 11, 12 USB, 11 virus, 23 Visio conférence, 16 Webmail, 16, 21 wifi, 11, 12, 19 Windows, 15 WINDOWS, 7, 17 www, 19, 20, 26, 28 ZOOM, 16

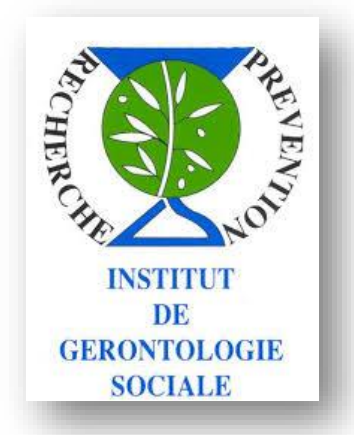

#### Sous la direction du Professeur Philippe PITAUD Directeur de l'Institut de Gérontologie Sociale

Document réalisé par : Patrick BATTINI, (Ingénieur informatique retraité et bénévole. Expert bureautique). [patrick@pbattini.fr](mailto:patrick@pbattini.fr)

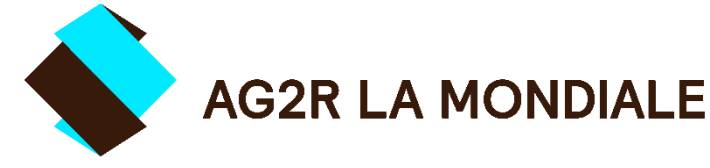

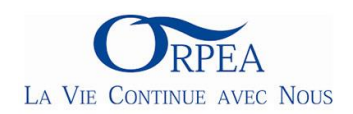

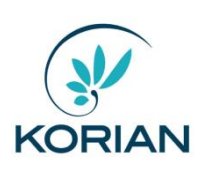